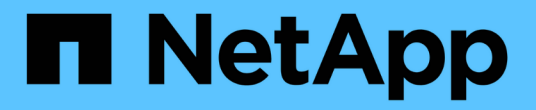

# 멀티 테넌트 네트워킹 **API** 메소드

Element Software

NetApp January 15, 2024

This PDF was generated from https://docs.netapp.com/ko-kr/element-software-123/api/concept\_element\_api\_virtual\_network\_naming\_conventions.html on January 15, 2024. Always check docs.netapp.com for the latest.

# 목차

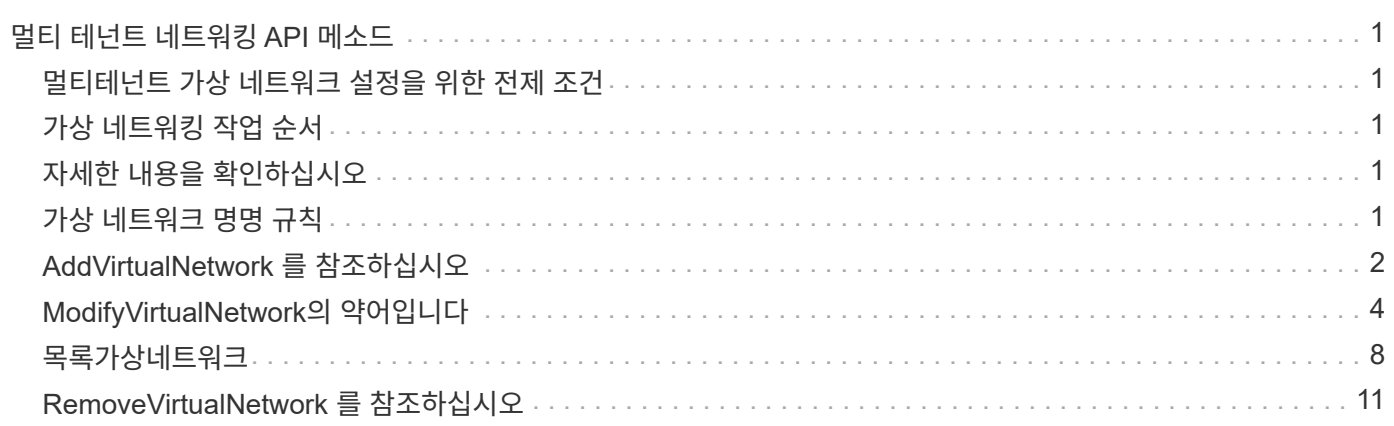

# <span id="page-2-0"></span>멀티 테넌트 네트워킹 **API** 메소드

Element 스토리지 클러스터의 멀티테넌트 네트워킹에서는 계층 3 라우팅 없이 개별 논리 네트워크에 있는 여러 클라이언트 간의 트래픽을 하나의 요소 스토리지 클러스터에 연결할 수 있습니다.

스토리지 클러스터에 대한 연결은 VLAN 태그 지정을 사용하여 네트워킹 스택에서 분리됩니다.

### <span id="page-2-1"></span>멀티테넌트 가상 네트워크 설정을 위한 전제 조건

- 스토리지 노드의 가상 네트워크에 할당할 클라이언트 네트워크 IP 주소 블록을 식별해야 합니다.
- 모든 스토리지 트래픽의 엔드포인트로 사용할 클라이언트 스토리지 네트워크 IP(SVIP) 주소를 식별해야 합니다.

### <span id="page-2-2"></span>가상 네트워킹 작업 순서

1. AddVirtualNetwork 메서드를 사용하여 입력한 IP 주소를 대량으로 프로비저닝할 수 있습니다.

가상 네트워크를 추가하면 클러스터가 자동으로 다음 단계를 수행합니다.

- 각 스토리지 노드는 가상 네트워크 인터페이스를 생성합니다.
- 각 스토리지 노드에는 가상 SVIP를 사용하여 라우팅할 수 있는 VLAN 주소가 할당됩니다.
- VLAN IP 주소는 노드가 재부팅될 경우 각 노드에서 유지됩니다.
- 2. 가상 네트워크 인터페이스 및 VLAN 주소가 할당되면 클라이언트 네트워크 트래픽을 가상 SVIP에 할당할 수 있습니다.

## <span id="page-2-3"></span>자세한 내용을 확인하십시오

- [가상](#page-2-4) [네트워크](#page-2-4) [명명](#page-2-4) [규칙](#page-2-4)
- [AddVirtualNetwork](#page-3-0) [를](#page-3-0) [참조하십시오](#page-3-0)
- [ModifyVirtualNetwork](#page-5-0)[의](#page-5-0) [약어입니다](#page-5-0)
- [목록가상네트워크](#page-9-0)
- [RemoveVirtualNetwork](#page-12-0) [를](#page-12-0) [참조하십시오](#page-12-0)
- ["SolidFire](https://docs.netapp.com/us-en/element-software/index.html) [및](https://docs.netapp.com/us-en/element-software/index.html) [Element](https://docs.netapp.com/us-en/element-software/index.html) [소프트웨어](https://docs.netapp.com/us-en/element-software/index.html) [설명서](https://docs.netapp.com/us-en/element-software/index.html)["](https://docs.netapp.com/us-en/element-software/index.html)
- ["](https://docs.netapp.com/sfe-122/topic/com.netapp.ndc.sfe-vers/GUID-B1944B0E-B335-4E0B-B9F1-E960BF32AE56.html)[이전](https://docs.netapp.com/sfe-122/topic/com.netapp.ndc.sfe-vers/GUID-B1944B0E-B335-4E0B-B9F1-E960BF32AE56.html) [버전의](https://docs.netapp.com/sfe-122/topic/com.netapp.ndc.sfe-vers/GUID-B1944B0E-B335-4E0B-B9F1-E960BF32AE56.html) [NetApp SolidFire](https://docs.netapp.com/sfe-122/topic/com.netapp.ndc.sfe-vers/GUID-B1944B0E-B335-4E0B-B9F1-E960BF32AE56.html) [및](https://docs.netapp.com/sfe-122/topic/com.netapp.ndc.sfe-vers/GUID-B1944B0E-B335-4E0B-B9F1-E960BF32AE56.html) [Element](https://docs.netapp.com/sfe-122/topic/com.netapp.ndc.sfe-vers/GUID-B1944B0E-B335-4E0B-B9F1-E960BF32AE56.html) [제품에](https://docs.netapp.com/sfe-122/topic/com.netapp.ndc.sfe-vers/GUID-B1944B0E-B335-4E0B-B9F1-E960BF32AE56.html) [대한](https://docs.netapp.com/sfe-122/topic/com.netapp.ndc.sfe-vers/GUID-B1944B0E-B335-4E0B-B9F1-E960BF32AE56.html) [문서](https://docs.netapp.com/sfe-122/topic/com.netapp.ndc.sfe-vers/GUID-B1944B0E-B335-4E0B-B9F1-E960BF32AE56.html)["](https://docs.netapp.com/sfe-122/topic/com.netapp.ndc.sfe-vers/GUID-B1944B0E-B335-4E0B-B9F1-E960BF32AE56.html)

## <span id="page-2-4"></span>가상 네트워크 명명 규칙

NetApp Element 스토리지 시스템은 시스템의 모든 오브젝트에 대한 고유한 식별자로 점점 더 많은 숫자를 사용합니다.

새 볼륨을 생성할 때 새 볼륨 ID는 정확히 1의 증가입니다. 이 규칙은 Element 소프트웨어를 실행하는 스토리지 클러스터의 가상 네트워크에 적용됩니다. Element 클러스터에서 생성한 첫 번째 가상 네트워크의 VirtualNetworkID는 1입니다. 이 ID는 VLAN 태그 번호와 동일하지 않습니다.

API 메서드에서 언급한 대로 VirtualNetworkID 및 VirtualNetworkTag(VLAN 태그)를 서로 바꿔서 사용할 수 있습니다.

자세한 내용을 확인하십시오

- ["SolidFire](https://docs.netapp.com/us-en/element-software/index.html) [및](https://docs.netapp.com/us-en/element-software/index.html) [Element](https://docs.netapp.com/us-en/element-software/index.html) [소프트웨어](https://docs.netapp.com/us-en/element-software/index.html) [설명서](https://docs.netapp.com/us-en/element-software/index.html)["](https://docs.netapp.com/us-en/element-software/index.html)
- ["](https://docs.netapp.com/sfe-122/topic/com.netapp.ndc.sfe-vers/GUID-B1944B0E-B335-4E0B-B9F1-E960BF32AE56.html)[이전](https://docs.netapp.com/sfe-122/topic/com.netapp.ndc.sfe-vers/GUID-B1944B0E-B335-4E0B-B9F1-E960BF32AE56.html) [버전의](https://docs.netapp.com/sfe-122/topic/com.netapp.ndc.sfe-vers/GUID-B1944B0E-B335-4E0B-B9F1-E960BF32AE56.html) [NetApp SolidFire](https://docs.netapp.com/sfe-122/topic/com.netapp.ndc.sfe-vers/GUID-B1944B0E-B335-4E0B-B9F1-E960BF32AE56.html) [및](https://docs.netapp.com/sfe-122/topic/com.netapp.ndc.sfe-vers/GUID-B1944B0E-B335-4E0B-B9F1-E960BF32AE56.html) [Element](https://docs.netapp.com/sfe-122/topic/com.netapp.ndc.sfe-vers/GUID-B1944B0E-B335-4E0B-B9F1-E960BF32AE56.html) [제품에](https://docs.netapp.com/sfe-122/topic/com.netapp.ndc.sfe-vers/GUID-B1944B0E-B335-4E0B-B9F1-E960BF32AE56.html) [대한](https://docs.netapp.com/sfe-122/topic/com.netapp.ndc.sfe-vers/GUID-B1944B0E-B335-4E0B-B9F1-E960BF32AE56.html) [문서](https://docs.netapp.com/sfe-122/topic/com.netapp.ndc.sfe-vers/GUID-B1944B0E-B335-4E0B-B9F1-E960BF32AE56.html)["](https://docs.netapp.com/sfe-122/topic/com.netapp.ndc.sfe-vers/GUID-B1944B0E-B335-4E0B-B9F1-E960BF32AE56.html)

### <span id="page-3-0"></span>**AddVirtualNetwork** 를 참조하십시오

AddVirtualNetwork 메서드를 사용하여 새 가상 네트워크를 클러스터 구성에 추가할 수 있습니다.

가상 네트워크를 추가하면 각 노드에 대한 인터페이스가 생성되고 각 인터페이스에 가상 네트워크 IP 주소가 필요합니다. 이 API 메소드에 대해 매개 변수로 지정한 IP 주소의 수는 클러스터의 노드 수보다 크거나 같아야 합니다. 시스템은 가상 네트워크 주소를 대량 프로비저닝하고 개별 노드에 자동으로 할당합니다. 가상 네트워크 주소를 노드에 수동으로 할당할 필요는 없습니다.

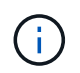

AddVirtualNetwork 메서드는 새 가상 네트워크를 만드는 데만 사용됩니다. 기존 가상 네트워크를 변경하려면 를 사용합니다 [ModifyVirtualNetwork](#page-5-0)[의](#page-5-0) [약어입니다](#page-5-0) 방법.

매개 변수

이 메서드에는 다음과 같은 입력 매개 변수가 있습니다.

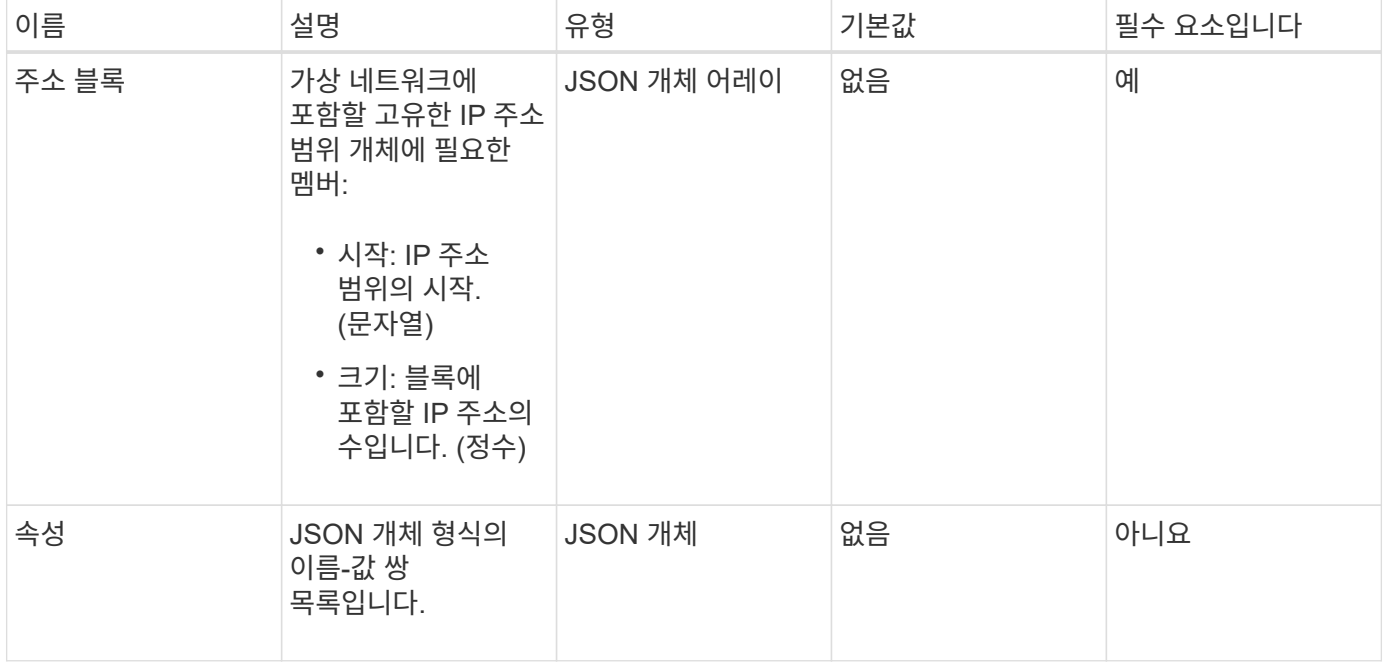

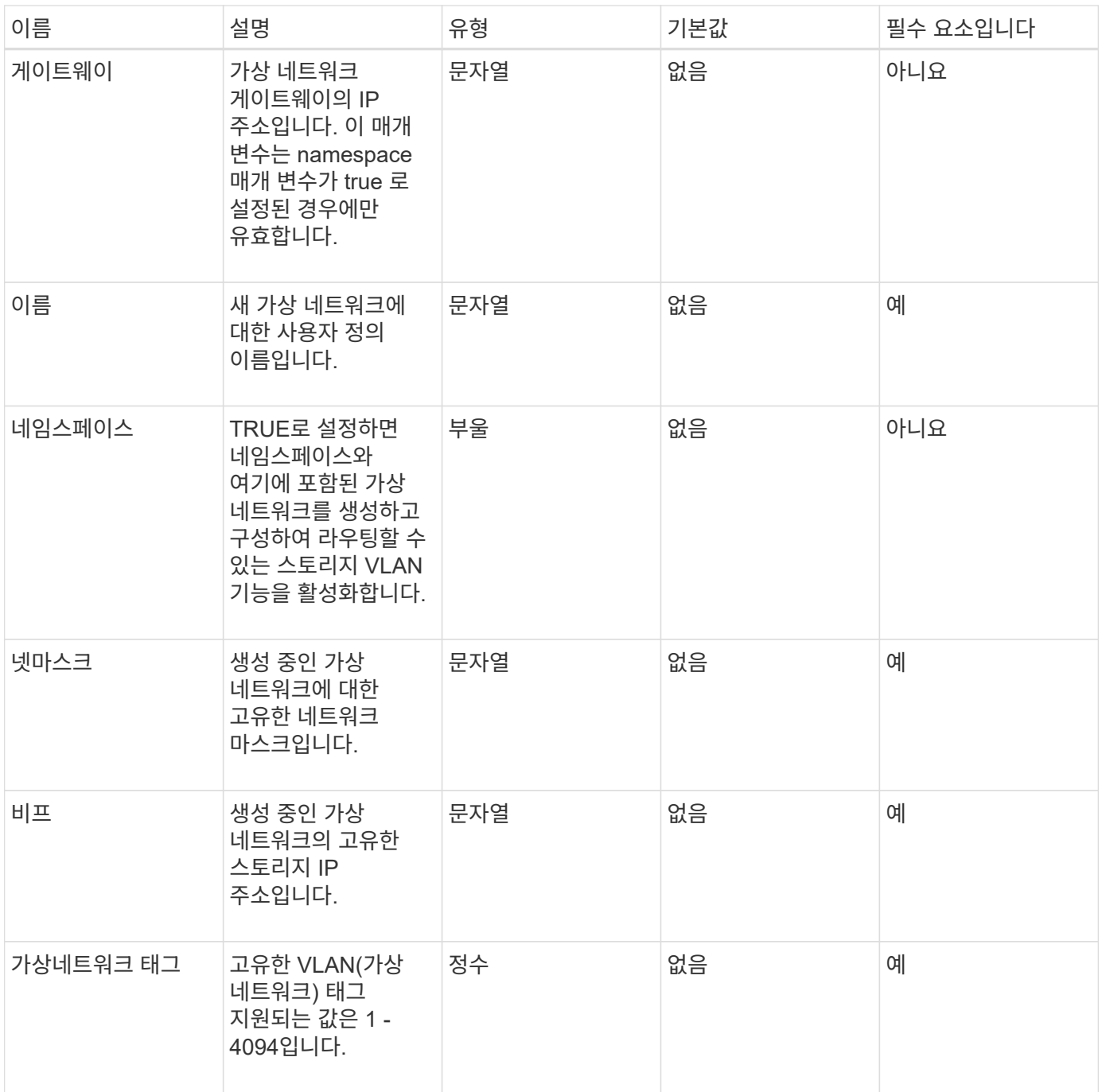

• 참고: \* 가상 네트워크 매개변수는 네임스페이스를 false로 설정할 때 각 가상 네트워크마다 고유해야 합니다.

### 반환 값

이 메서드의 반환 값은 다음과 같습니다.

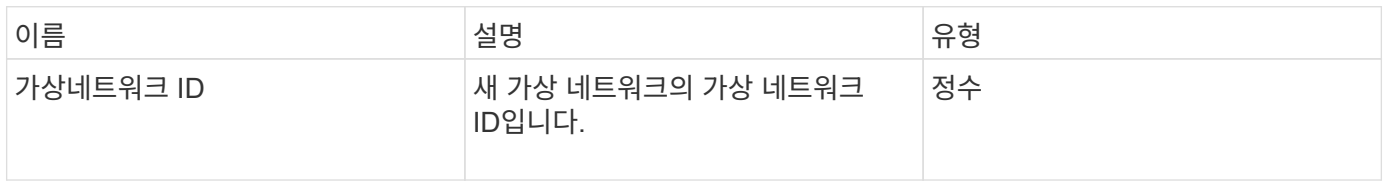

#### 요청 예

이 메서드에 대한 요청은 다음 예제와 비슷합니다.

```
{
    "method": "AddVirtualNetwork",
    "params": {
      "virtualNetworkTag": 2010,
      "name": "network1",
      "addressBlocks" : [
           { "start": "192.86.5.1", "size": 10 },
           { "start": "192.86.5.50", "size": 20 }
    \frac{1}{2}  "netmask" : "255.255.192.0",
      "gateway" : "10.0.1.254",
      "svip" : "192.86.5.200",
      "attributes" : {}
      "namespace" : true
    },
"id": 1
}
```
#### 응답 예

이 메서드는 다음 예제와 유사한 응답을 반환합니다.

```
{
      "id": 1,
      "result":
          {
            "virtualNetworkID": 5
     }
}
```
버전 이후 새로운 기능

9.6

## <span id="page-5-0"></span>**ModifyVirtualNetwork**의 약어입니다

ModifyVirtualNetwork 메서드를 사용하여 기존 가상 네트워크의 특성을 변경할 수 있습니다.

이 방법을 사용하면 주소 블록을 추가하거나 제거하거나, 넷마스크를 변경하거나, 가상 네트워크의 이름 또는 설명을 수정할 수 있습니다. 또한 네임스페이스를 사용하거나 사용하지 않도록 설정할 수 있으며, 가상 네트워크에

네임스페이스가 설정되어 있는 경우 게이트웨이를 추가하거나 제거할 수도 있습니다.

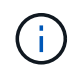

이 메서드를 사용하려면 virtualNetworkID 또는 virtualNetworkTag가 매개 변수로 필요하지만 둘 다 필요하지 않습니다.

주의:

네임스페이스 매개 변수를 변경하여 기존 가상 네트워크에 라우팅 가능한 스토리지 VLAN 기능을 설정하거나 해제하면 가상 네트워크에서 처리되는 트래픽이 모두 중단됩니다. 예약된 유지 관리 창에서 네임스페이스 매개 변수를 변경하는 것이 가장 좋습니다.

#### 매개 변수

이 메서드에는 다음과 같은 입력 매개 변수가 있습니다.

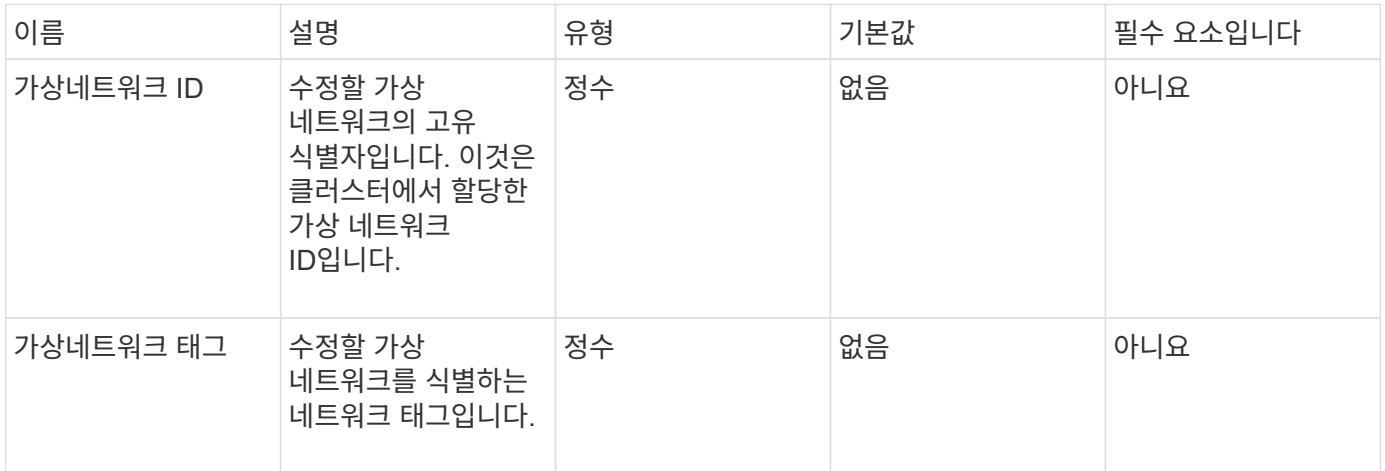

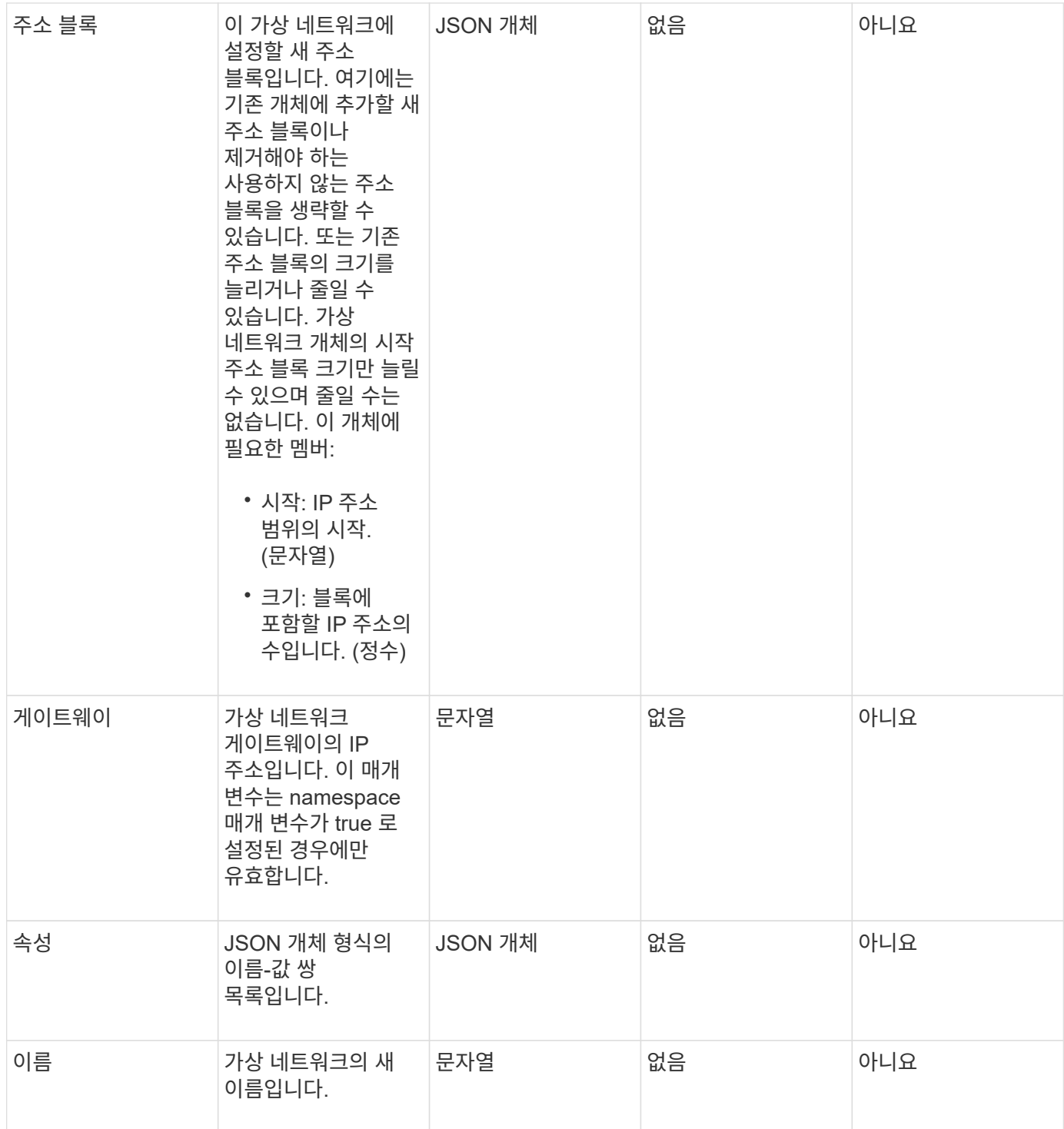

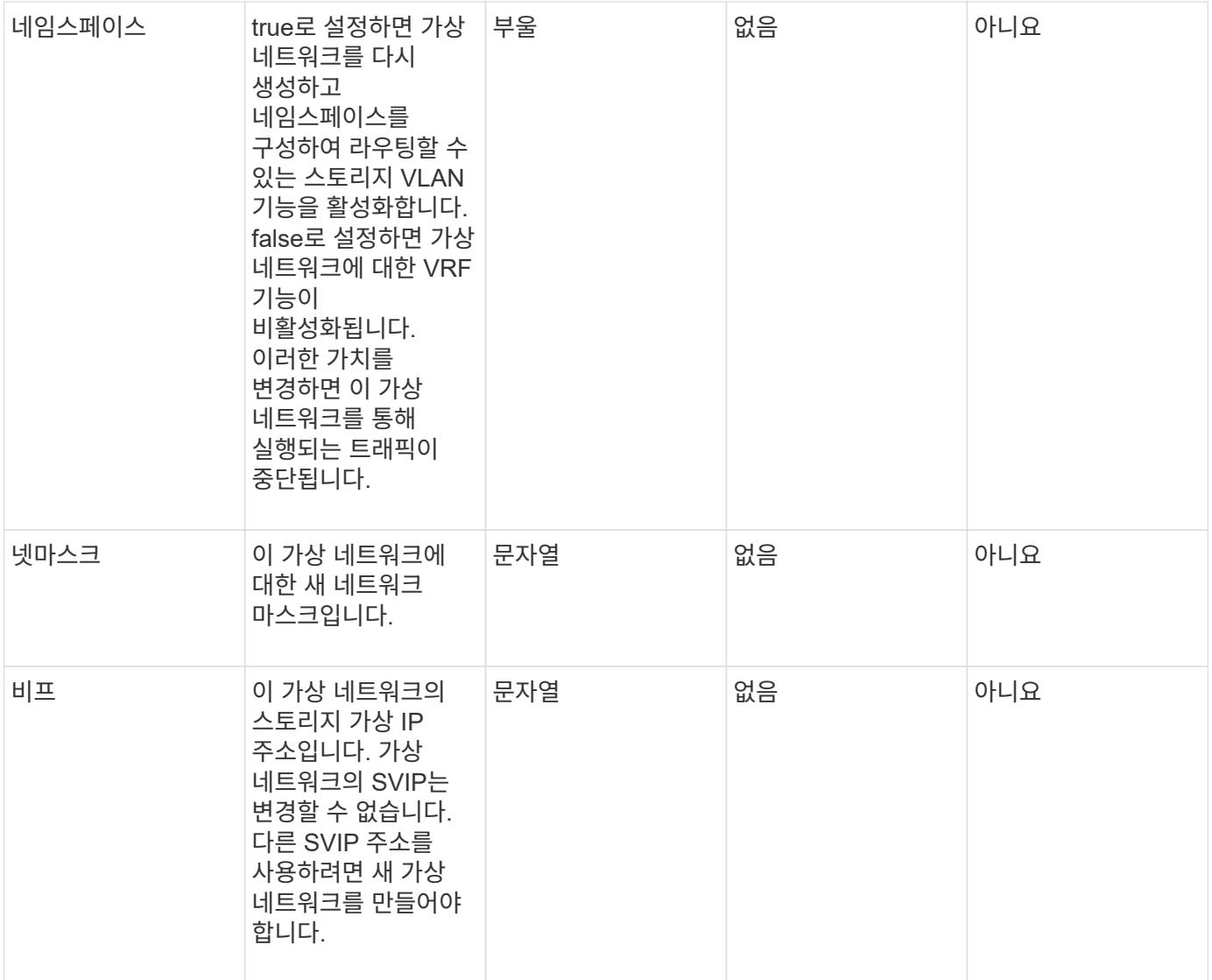

### 반환 값

이 메서드에는 반환 값이 없습니다.

### 요청 예

이 메서드에 대한 요청은 다음 예제와 비슷합니다.

```
{
    "method": "ModifyVirtualNetwork",
    "params": {
      "virtualNetworkID": 2,
      "name": "ESX-VLAN-3112",
      "addressBlocks": [
       {
        "start": "10.1.112.1",
        "size": 20
       },
       {
         "start": "10.1.112.100",
        "size": 20
      }
   \frac{1}{2},
      "netmask": "255.255.255.0",
      "gateway": "10.0.1.254",
      "svip": "10.1.112.200",
      "attributes": {}
    },
    "id":1
}
```
#### 응답 예

이 메서드는 다음 예제와 유사한 응답을 반환합니다.

```
{
    "id": 1,
    "result": {
    }
}
```
버전 이후 새로운 기능

9.6

### <span id="page-9-0"></span>목록가상네트워크

"ListVirtualNetworks" 방법을 사용하여 클러스터에 대해 구성된 모든 가상 네트워크를 나열할 수 있습니다.

이 방법을 사용하여 클러스터의 가상 네트워크 설정을 확인할 수 있습니다. 이 방법에 필요한 매개 변수가 없습니다. 그러나 결과를 필터링하기 위해 하나 이상의 virtualNetworkID 또는 virtualNetworkTag 값을 전달할 수 있습니다.

#### 매개 변수

이 메서드에는 다음과 같은 입력 매개 변수가 있습니다.

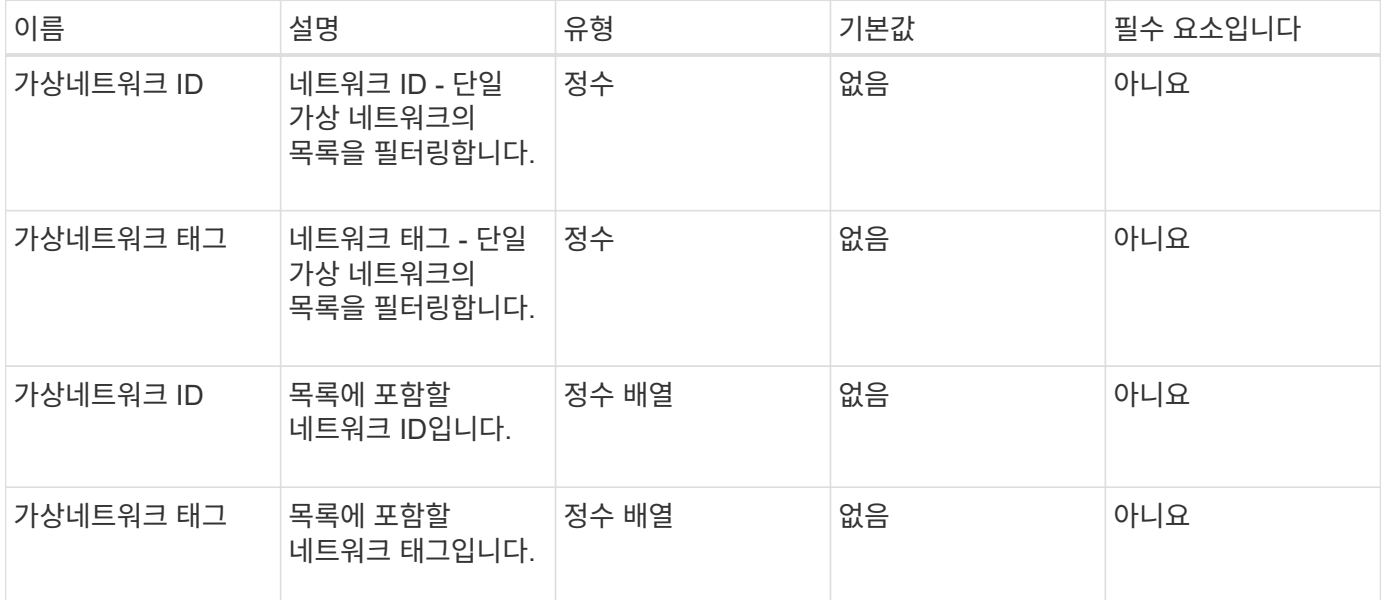

#### 반환 값

이 메서드의 반환 값은 다음과 같습니다.

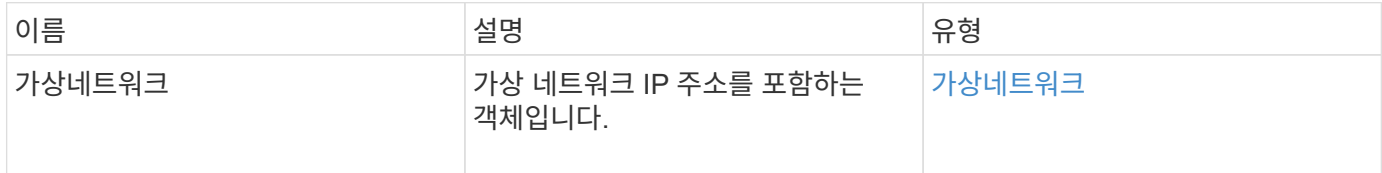

### 요청 예

이 메서드에 대한 요청은 다음 예제와 비슷합니다.

```
{
    "method": "ListVirtualNetworks",
   "params": {
       "virtualNetworkIDs": [5,6]
    },
"id": 1
}
```
#### 응답 예

이 메서드는 다음 예제와 유사한 응답을 반환합니다.

```
{
    "id": 1,
    "result": {
     "virtualNetworks": [
     {
      "addressBlocks": [
     {
      "available": "11000000",
     "size": 8,
     "start": "10.26.250.207"
     }
\frac{1}{\sqrt{2}}  "attributes": null,
      "gateway": "10.26.250.254",
      "name": "2250",
      "namespace": false,
      "netmask": "255.255.255.0",
      "svip": "10.26.250.200",
     "virtualNetworkID": 2250
     },
     {
       "addressBlocks": [
     {
       "available": "11000000",
       "size": 8,
       "start": "10.26.241.207"
     }
  \frac{1}{2}  "attributes": null,
       "gateway": "10.26.241.254",
       "name": "2241",
       "namespace": false,
       "netmask": "255.255.255.0",
       "svip": "10.26.241.200",
       "virtualNetworkID": 2241
     },
    {
       "addressBlocks": [
    {
       "available": "11000000",
       "size": 8,
       "start": "10.26.240.207"
    }
 \left| \ \right|,
       "attributes": null,
       "gateway": "10.26.240.254",
```

```
  "name": "2240",
       "namespace": false,
       "netmask": "255.255.255.0",
       "svip": "10.26.240.200",
       "virtualNetworkID": 2240
      },
     {
    }
  ]
}
```
버전 이후 새로운 기능

9.6

## <span id="page-12-0"></span>**RemoveVirtualNetwork** 를 참조하십시오

RemoveVirtualNetwork 메서드를 사용하여 이전에 추가한 가상 네트워크를 제거할 수 있습니다.

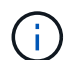

이 메서드를 사용하려면 virtualNetworkID 또는 virtualNetworkTag가 매개 변수로 필요하지만 둘 다 필요하지 않습니다.

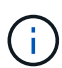

연결된 이니시에이터가 있으면 가상 네트워크를 제거할 수 없습니다. 먼저 이니시에이터 연결을 해제한 다음 가상 네트워크를 제거합니다.

#### 매개 변수

이 메서드에는 다음과 같은 입력 매개 변수가 있습니다.

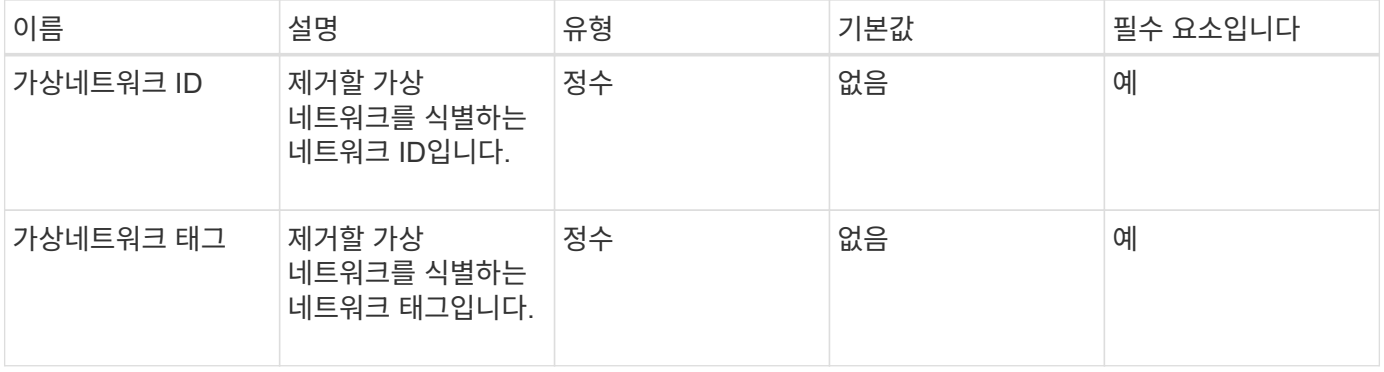

반환 값

이 메서드에는 반환 값이 없습니다.

### 요청 예

이 메서드에 대한 요청은 다음 예제와 비슷합니다.

```
{
    "method": "RemoveVirtualNetwork",
   "params": {
       "virtualNetworkID": 5
     }
}
```
### 응답 예

이 메서드는 다음 예제와 유사한 응답을 반환합니다.

```
{
     "id": 1,
     "result": {}
}
```
버전 이후 새로운 기능

9.6

Copyright © 2024 NetApp, Inc. All Rights Reserved. 미국에서 인쇄됨 본 문서의 어떠한 부분도 저작권 소유자의 사전 서면 승인 없이는 어떠한 형식이나 수단(복사, 녹음, 녹화 또는 전자 검색 시스템에 저장하는 것을 비롯한 그래픽, 전자적 또는 기계적 방법)으로도 복제될 수 없습니다.

NetApp이 저작권을 가진 자료에 있는 소프트웨어에는 아래의 라이센스와 고지사항이 적용됩니다.

본 소프트웨어는 NetApp에 의해 '있는 그대로' 제공되며 상품성 및 특정 목적에의 적합성에 대한 명시적 또는 묵시적 보증을 포함하여(이에 제한되지 않음) 어떠한 보증도 하지 않습니다. NetApp은 대체품 또는 대체 서비스의 조달, 사용 불능, 데이터 손실, 이익 손실, 영업 중단을 포함하여(이에 국한되지 않음), 이 소프트웨어의 사용으로 인해 발생하는 모든 직접 및 간접 손해, 우발적 손해, 특별 손해, 징벌적 손해, 결과적 손해의 발생에 대하여 그 발생 이유, 책임론, 계약 여부, 엄격한 책임, 불법 행위(과실 또는 그렇지 않은 경우)와 관계없이 어떠한 책임도 지지 않으며, 이와 같은 손실의 발생 가능성이 통지되었다 하더라도 마찬가지입니다.

NetApp은 본 문서에 설명된 제품을 언제든지 예고 없이 변경할 권리를 보유합니다. NetApp은 NetApp의 명시적인 서면 동의를 받은 경우를 제외하고 본 문서에 설명된 제품을 사용하여 발생하는 어떠한 문제에도 책임을 지지 않습니다. 본 제품의 사용 또는 구매의 경우 NetApp에서는 어떠한 특허권, 상표권 또는 기타 지적 재산권이 적용되는 라이센스도 제공하지 않습니다.

본 설명서에 설명된 제품은 하나 이상의 미국 특허, 해외 특허 또는 출원 중인 특허로 보호됩니다.

제한적 권리 표시: 정부에 의한 사용, 복제 또는 공개에는 DFARS 252.227-7013(2014년 2월) 및 FAR 52.227- 19(2007년 12월)의 기술 데이터-비상업적 품목에 대한 권리(Rights in Technical Data -Noncommercial Items) 조항의 하위 조항 (b)(3)에 설명된 제한사항이 적용됩니다.

여기에 포함된 데이터는 상업용 제품 및/또는 상업용 서비스(FAR 2.101에 정의)에 해당하며 NetApp, Inc.의 독점 자산입니다. 본 계약에 따라 제공되는 모든 NetApp 기술 데이터 및 컴퓨터 소프트웨어는 본질적으로 상업용이며 개인 비용만으로 개발되었습니다. 미국 정부는 데이터가 제공된 미국 계약과 관련하여 해당 계약을 지원하는 데에만 데이터에 대한 전 세계적으로 비독점적이고 양도할 수 없으며 재사용이 불가능하며 취소 불가능한 라이센스를 제한적으로 가집니다. 여기에 제공된 경우를 제외하고 NetApp, Inc.의 사전 서면 승인 없이는 이 데이터를 사용, 공개, 재생산, 수정, 수행 또는 표시할 수 없습니다. 미국 국방부에 대한 정부 라이센스는 DFARS 조항 252.227-7015(b)(2014년 2월)에 명시된 권한으로 제한됩니다.

#### 상표 정보

NETAPP, NETAPP 로고 및 <http://www.netapp.com/TM>에 나열된 마크는 NetApp, Inc.의 상표입니다. 기타 회사 및 제품 이름은 해당 소유자의 상표일 수 있습니다.